## Software Packaging

### Npm's "Left-pad problem"

11 lines of code downloaded 2.5 million times the moth before

#### Why PyPI?

- Copy & paste is not the way to share your code
- Developers can put tests and help improve the code
- Hopefully get developers depend on it

# Publish code make python better

- General code that others can use
- Extract and make independent
- Put it in a src directory
- Make a setup.py file

```
def say_hello(name=None):
    if name is None:
        return "Hello, world!"
    else:
        return f"Hello, {name}!"
```

```
from setuptools import setup

setup(
    name="helloWorld", #what you write after $ pip install
    version="0.0.1", # 0.0.x generaly means it is nstable
    description="Say hello!", # usually one liner
    py_modulies=["helloWorld"], # list of actual python modules (code)
    package_dir={"": "src"},
)
```

- \$ python setup.py bdist\_wheel
- Git ignore src/helloWorld.egg-info

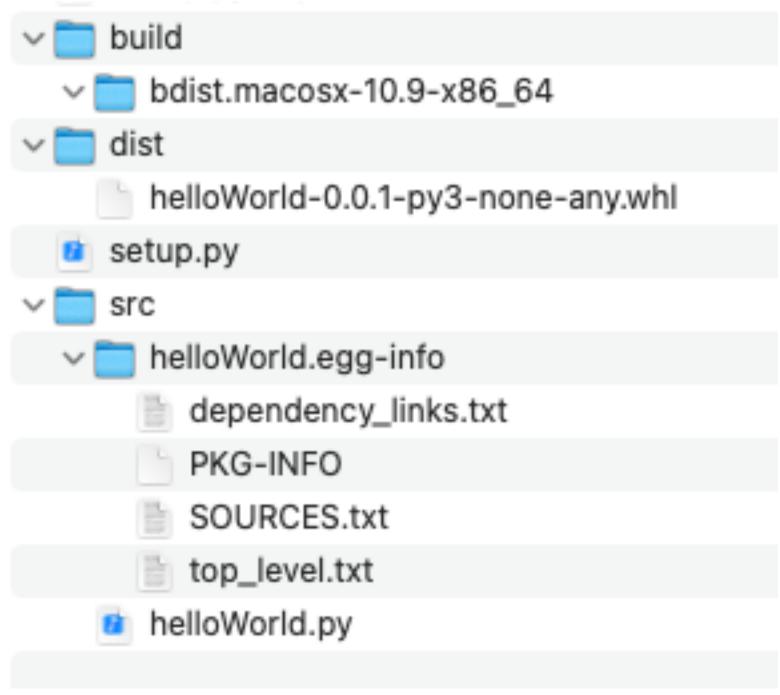

### Test package

## Run every time setup.py changes

- \$ pip install -e.
- -e: Link (not copy) to the library
- .: find package here

```
>>> from helloWorld import say_hello
>>> say_hello()
'Hello, world!'
>>> say_hello('Ali')
'Hello, Ali!'
>>>
```

## Before uploading?

#### gitignore & classifiers

- gitignore.io
- License

Add classifiers
 https://pypi.org/classifiers/

```
classifiers=[
    "Programming Language :: Python :: 3",
    "Programming Language :: Python :: 3.6",
    "Programming Language :: Python :: 3.7",
    "License :: OSI Approved :: GNU General Public License v3 (GPLv3)",
    "Operating System :: OS Independent",
],
)
```

### Before uploading?

#### Documentation

```
from setuptools import setup
with open("README.rst", "r") as fh:
    long_description = fh.read()
setup(
   name="helloWorld", #what you write after $ pip install
    version="0.0.1", # 0.0.x generaly means it is nstable
    description="Say hello!", # usually one liner
                                                   README.rst or
    long_description=long_description,
    long_description_content_type="text/x-rst",
                                                  README.md
```

# Before uploading? Dependencies

 Make sure restrictions are as relaxed as they can be

• \$ pip install -e.

```
name="helloWorld", #what you write after $ pip install
version="0.0.1", # 0.0.x generaly means it is nstable
description="Say hello!", # usually one liner
long_description=long_description,
long_description_content_type="text/x-rst",
py_modulies=["helloWorld"], # list of actual python modu
package_dir={"": "src"},
classifiers=[
    "Programming Language :: Python :: 3",
    "Programming Language :: Python :: 3.6",
    "Programming Language :: Python :: 3.7",
    "License :: OSI Approved :: GNU General Public Licer
    "Operating System :: OS Independent",
install_requires = [
    "package ~=1.7",
```

```
py_modulies=["helloworld"],
package_dir={"": "src"},
classifiers=[
                            Tests
    "Programming Language
                            pyTest
    "Programming Language :
    "Programming Language :: Python ::
    "License :: OSI Approved :: GNU Genera
    "Operating System :: OS Independent",
install\_requires = [
    "numpy \sim=1.7",

    Development dependencies

extras_require = {
    "dev":[
        "pytest>=3.7",

    Update README
```

#### Almost done!

```
description="Say hello!", # usually one line
long_description=long_description,
long_description_content_type="text/x-rst",
py_modulies=["helloWorld"], # list of actual
package_dir={"": "src"},
url="https://github.com/...",
auther="name surname",
auther_email="user@example.com",
classifiers=[
    "Programming Language :: Python :: 3",
    "Programming Language :: Python :: 3.6",
    "Programming Language :: Python :: 3.7",
    "License :: OSI Approved :: GNU General
    "Operating System :: OS Independent",
install_requires = [
```

#### Check distribution

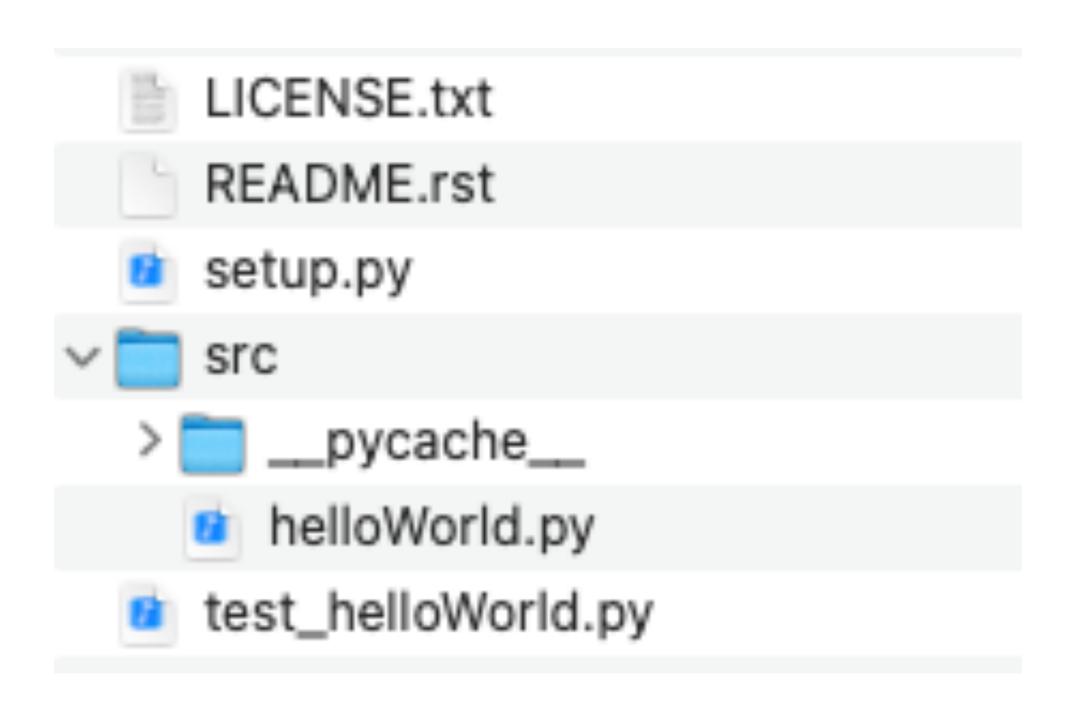

\$ python setup.py sdist

- \$ tar tzf dist/helloWorld-0.0.1.tar.gz
  - Check everything
  - Use "check-manifest" If you want to include other stuff in package:

#### Publish!

#### As soon as you have covered the basics

- \$ python setup.py bdist\_wheel sdist
- \$ Is dist
  - helloWorld-0.0.1-py3-none-any.whl
  - helloWorld-0.0.1.tar.gz
- Push to PyPI with twine:
  - \$ pip install twine
  - twine upload dist/\*
    - Asks

Go to PyPI website to check your package

#### Is there a shortcut?

- \$ pip install cookicutter
- \$ cookicutter gh:ionelmc:cookicutter-pylibrary

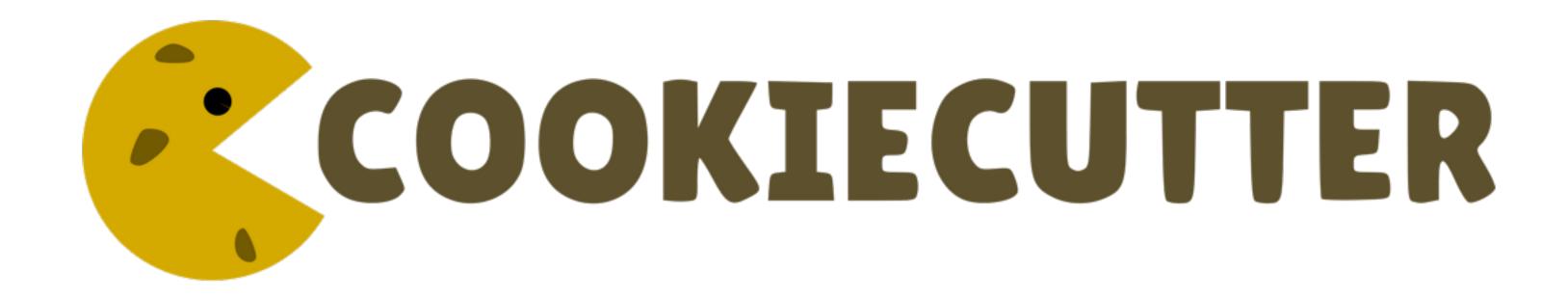